# **Modelling and Simulation of pH Neutralization Plant Including the Process Instrumentation**

Claudio Garcia and Rodrigo Juliani Correa De Godoy *Escola Politécnica da Universidade de São Paulo Brazil* 

# **1. Introduction**

In this chapter, we aim to show the facilities available in Matlab/Simulink to model control loops. For this, it is implemented a simulator in Matlab/Simulink, which shows details about the modelling of each component in a pH neutralization plant, where pH and tank level are simulated and controlled in a CSTR (Continuous Stirred Tank Reactor). Both loops are modelled considering the plant itself, the measuring and actuating instruments and the control algorithms. The pH neutralization is normally a difficult process to control, due to the non-linearity caused by the titration curve (Asuero & Michalowski, 2011), mainly when strong acids and bases are involved.

It is presented the equations (linear or non-linear) corresponding to the loop elements and how they are translated into a Simulink model and how blocks are created in Simulink to ensemble the components of the loop. Another objective is to show a case in which a P&ID diagram of the control system is presented and how it is used to reach an equivalent Simulink model.

All the model parameters, initial conditions and data related to the simulations are inserted in a Matlab file and it is stressed how it can generate a well-documented project. It is also addressed the option to create a batch in Matlab, which enables to automatically simulate the plant in different conditions and to plot graphs of different responses, in order to compare the behaviour of distinct situations. To exemplify that and validate the model, tests were performed considering set point variations (servo mode) and disturbances (regulatory mode).

# **2. Process description**

The P&ID of the pH neutralization plant is shown in Figure 1 (ISA, 2009). In it, pH is affected by the variations in acid and base flows, where the first is considered a disturbance and the second the manipulated variable. Level is affected by the input and output flows, where the input values are considered disturbances and the output flow is the manipulated variable. This model includes the following items:

a. modeling of pH in the CSTR;

- b. modeling of level in the CSTR;
- c. modeling of pH (AE/AITY-10) and level (LIT-20) meters;
- d. modeling of two kinds of actuators for the pH loop: dosing pump (FZ-11) and control valve (FV-12) driven by an I/P converter (FY-12);
- e. modeling of a solenoid valve (LV-20) as the actuator of the level loop;
- f. modeling of the meters for measuring the acid flow disturbance (FIT-30) and the base flow (FIT-10); and
- g. inclusion of digital PI regulators to control pH (AIC-10) and level (LIC-20).

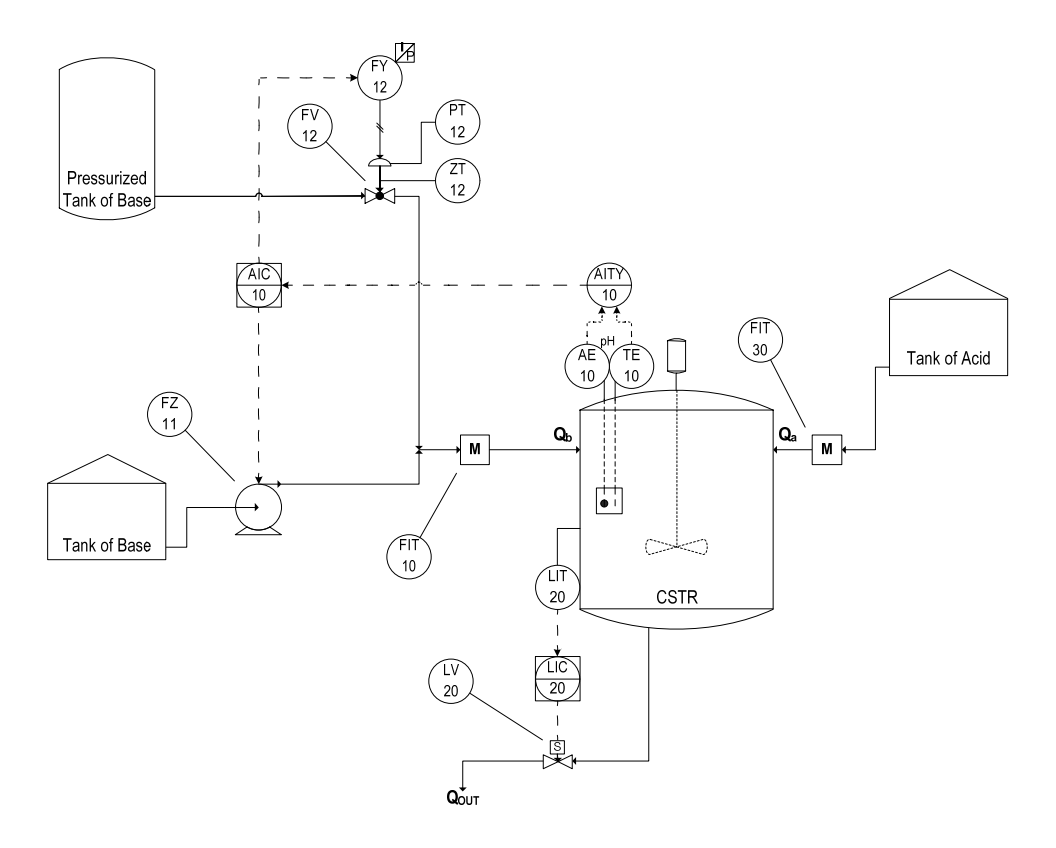

Fig. 1. P&ID of the pH neutralization plant

One important point to be emphasized is that the two kinds of actuators for the pH loop represent a linear one (dosing pump) and a non-linear actuator, as the control valve is modeled considering that it has large friction coefficients, so representing a problematic valve. The idea is to show the effects in the closed loop variability of an actuator (Rinehart & Jury, 1997) which is performing well and another one which needs maintenance. To enable analyzing the friction in the control valve, it is assumed that its stem position (ZT-12) and the actuator pressure (PT-12) are measured.

The P&ID diagram in Figure 1 is converted in the Simulink diagram in Figure 2.

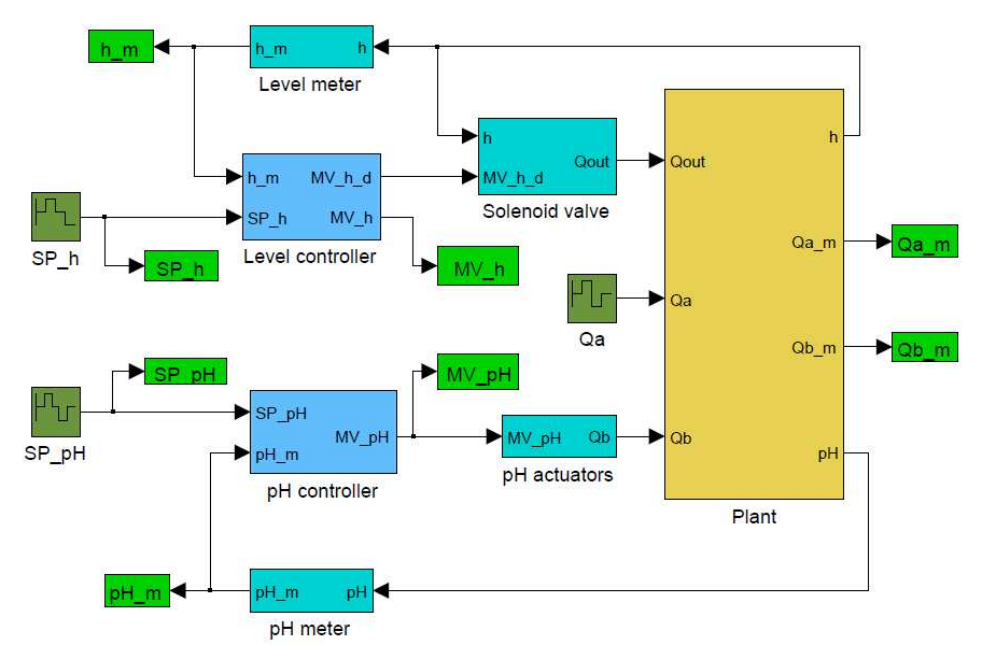

Fig. 2. Representation of the pH neutralization plant model in Simulink.

Each block of this model is individually presented in the next section.

# **3. Mathematical modelling and implementation in Simulink**

Each element of the plant is next modeled (Garcia, 2005).

#### **3.1 pH neutralization process**

*pH* is related to the concentration of the ions [H+] through the following logarithmic function:

$$
pH \equiv -\log_{10}[H^+] \tag{1}
$$

The process here investigated is the neutralization of a strong acid effluent (HCl) in a CSTR by a strong base (NaOH). This process is modeled according to (Jacobs et al., 1980). They used a first order dynamics model with titration curve as the nonlinearity. The reactions that occur are:

$$
\begin{cases}\nHCl + NaOH \to H_2O + NaCl \\
H^+ + OH^- \to H_2O\n\end{cases}
$$
\n(2)

The possible amount of effluent to be neutralized is defined mainly by the concentration of the reactants. If the mixture is perfect and instantaneous, the ionic concentrations  $\lceil \mathcal{C} \mathcal{U} \rceil$  and  $[Na^+]$  in the CSTR can be related to the flows of acid  $Q_a$  and of base  $Q_b$  and to the input concentrations  $\left[Cl_{in}^{-}\right]$  and  $\left[Na_{in}^{+}\right]$ , according to the following equations:

$$
V\frac{d}{dt}[Cl^-] = [Cl^-_{in}] \cdot Q_a - [Cl^-] \cdot Q_{out}
$$
\n(3)

$$
V\frac{d}{dt}[Na^+] = [Na^+_{in}] \cdot Q_b - [Na^+] \cdot Q_{out} \tag{4}
$$

where *V* corresponds to the volume of fluid inside the CSTR.

The concentrations must also satisfy the electro-neutrality equation:

$$
[Na^{+}] + [H^{+}] = [Cl^{-}] + [OH^{-}]
$$
\n(5)

which, together with the dissociation equation for water:

$$
[H^+] \cdot [OH^-] = k_W = 10^{-14} \tag{6}
$$

relates these concentrations to  $[H^+]$  and therefore to pH. This relationship is expressed in terms of the difference of the ionic concentrations *X*:

$$
X \equiv [OH^-] - [H^+] \tag{7}
$$

that combined with equation (5) results in:

$$
X = [Na^+] - [Cl^-]
$$
\n<sup>(8)</sup>

Combining (6) and (7) results in:

$$
\begin{cases}\n[H^+] = \frac{x}{2} \cdot \left( \sqrt{1 + \frac{4.k_W}{X^2}} - 1 \right) & \text{if } X > 0 \\
[H^+] = -\frac{x}{2} \cdot \left( \sqrt{1 + \frac{4.k_W}{X^2}} + 1 \right) & \text{if } X < 0 \\
[H^+] = \sqrt{k_W} & \text{if } X = 0\n\end{cases}
$$
\n(9)

The equation describing the process dynamics is obtained by subtracting (3) from (4) and using (8), resulting in:

$$
V\frac{dX}{dt} = [Na_{in}^+] \cdot Q_b - [Cl_{in}^-] \cdot Q_a - X \cdot Q_{out} \tag{10}
$$

The time constant  $\tau$  of the process is dependent on the residence time and is given by:

$$
\tau = \frac{V}{Q_{out}}\tag{11}
$$

Equations (1), (9) and (10) correspond to the pH neutralization model. It is considered that the CSTR is at room temperature.

This model, implemented in Simulink, is shown in Figure 3.

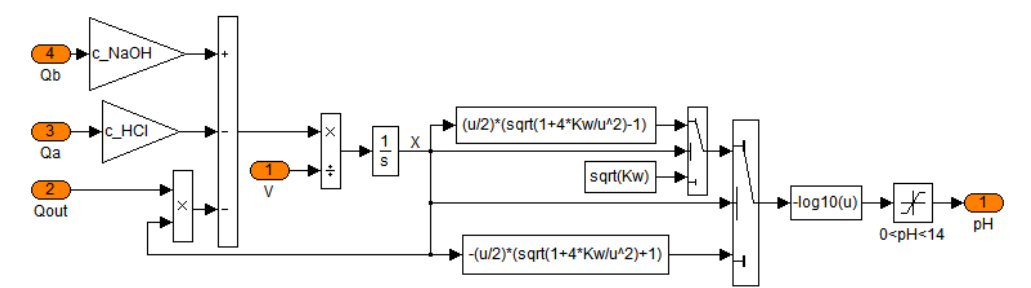

Fig. 3. Model of the pH neutralization process.

# **3.2 CSTR level**

The level *h* in the CSTR is modeled through a mass balance:

$$
\rho \cdot \frac{dV}{dt} = A \cdot \rho \cdot \frac{dh}{dt} = \rho_a \cdot Q_a + \rho_b \cdot Q_b - \rho \cdot Q_{out}
$$
\n(12)

where *A* is the surface area of the CSTR,  $\rho$  is the specific mass of the mixture inside the CSTR,  $\rho_a$  is the specific mass of the acid solution associated with the acid flow  $Q_a$ ,  $\rho_b$  is the specific mass of the base solution associated with the base flow  $Q_b$  and  $Q_{out}$  is the output flow of the CSTR.

The implementation of this model in Simulink is presented in Figure 4.

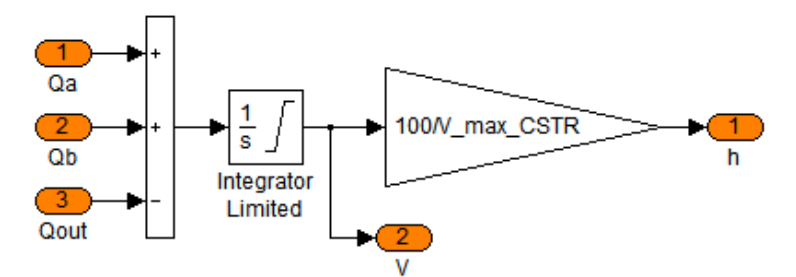

Fig. 4. Model of the level in the CSTR.

The integration of the pH and level models derives the plant model, as shown in Figure 5.

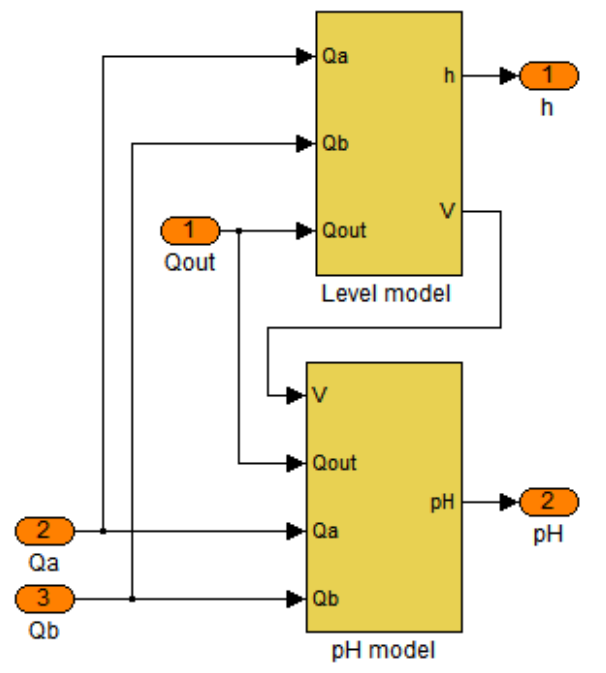

Fig. 5. Model of the plant.

#### **3.3 pH, level and flow meters**

All the measuring instruments are modeled considering that their dynamics is described by a first order system:

$$
G_{meter}(s) = \frac{Y_{meas}(s)}{Y(s)} = \frac{K_{meter}}{\tau_{metric} \cdot s + 1}
$$
\n(13)

In (13) *Y* is the variable to be measured, *Ymeas* is the measured value of the variable *Y*, *Kmeter* is the meter gain and *meter* is the meter constant time. For instance, the level meter is modeled as shown in Figure 6.

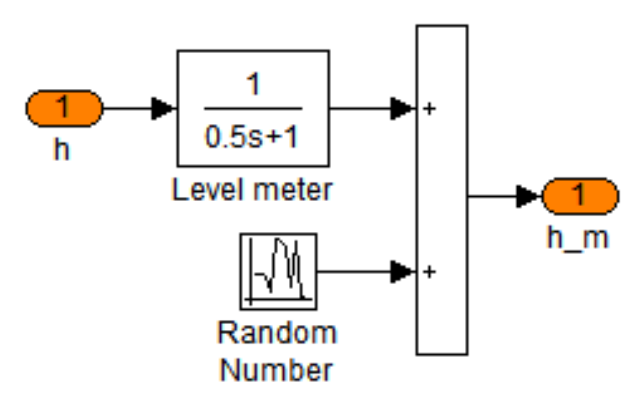

Fig. 6. Model of the lever meter.

It can be noticed in Figure 6 that it is added to the output of the meter a random number, representing measurement noise. In order to show other available forms in Simulink to represent a first order system, the pH meter in Figure 7 is represented through state space.

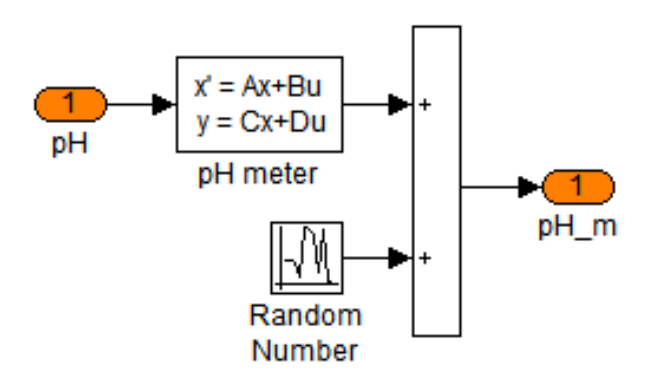

Fig. 7. Model of the pH meter.

An expanded view of the plant in Figure 5 is shown in Figure 8, where the meters of the flows  $Q_a$  and  $Q_b$  are included.

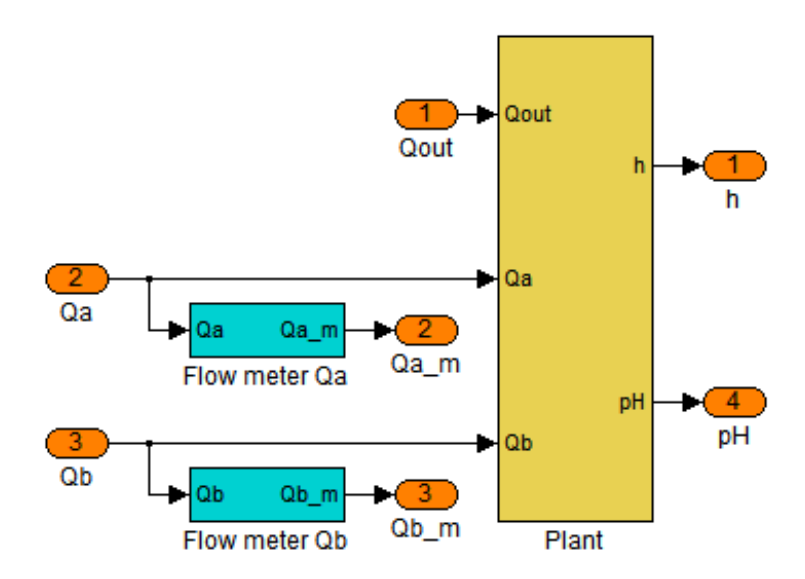

Fig. 8. Model of the plant including the flow meters for flows *Qa* and *Qb*.

The specific values of *Kmeter* and *meter* for each meter is presented in the Matlab file in Section 6.2 that describes the parameters of the plant and of the instruments.

#### **3.4 pH actuators**

As seen in Figure 1, the manipulation of the base flow occurs in two different modes: through a pump or via a control valve, as represented in Figure 9.

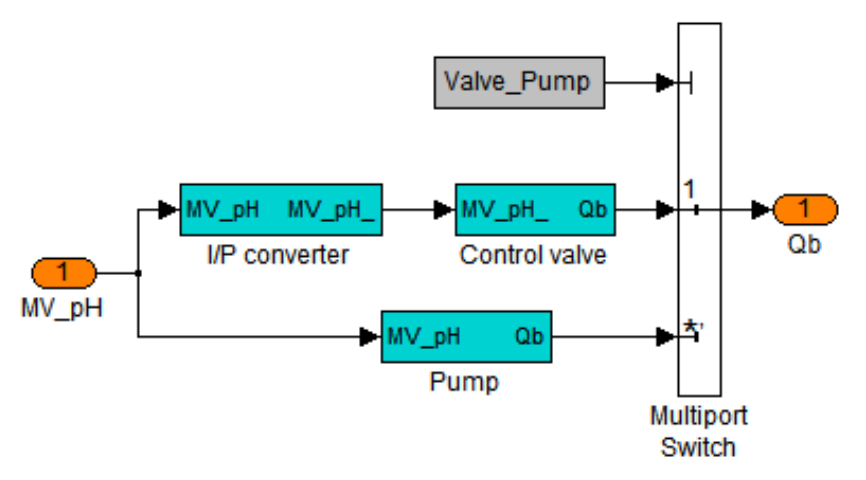

Fig. 9. Representation of the forms of manipulation of the base flow *Qb*.

The pump has a linear behavior and its dynamics is very fast, so that it is considered negligible. Its model is presented in Figure 10.

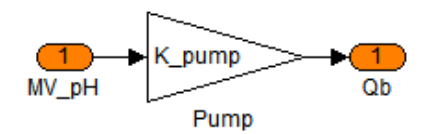

Fig. 10. Model of the pump.

The control valve is pneumatic, thus it needs an I/P converter to transform current into pressure. The model of this I/P converter is shown in Figure 11.

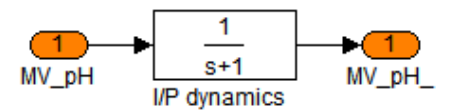

Fig. 11. Model of the I/P converter.

The control valve is modeled in two parts: the first represents its actuator, which is responsible for converting the pressure input signal into the valve stem movement, here denoted by *x*. This variable is assumed to vary in the range 0 to 1, that is, it is represented in p.u. (per unit). The second part is its body and it converts the valve stem movement *x* into flow *Qb*. The model of the control valve is depicted in Figure 12.

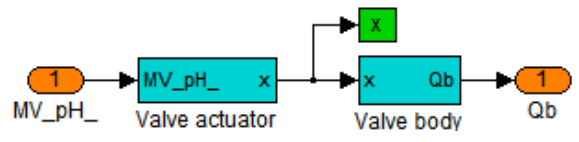

Fig. 12. Parts of the model of the control valve.

The valve actuator model is divided in two parts, as seen in Figure 13. The first part represents the actuator dynamics whereas the second part depicts the effect of the friction in the control valve.

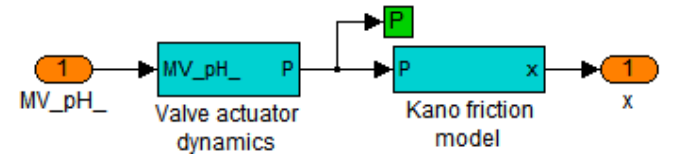

Fig. 13. Parts of the model of the control valve actuator.

The dynamics of the valve actuator is represented by a first order system, as shown in Figure 14.

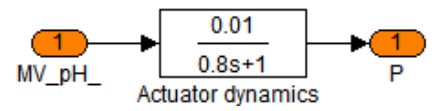

Fig. 14. Dynamics of the control valve actuator.

The Kano friction model, as presented in Figure 15, is one of the possible forms to represent the effects of friction in control valves. For more details about it, consult (GARCIA, 2008).

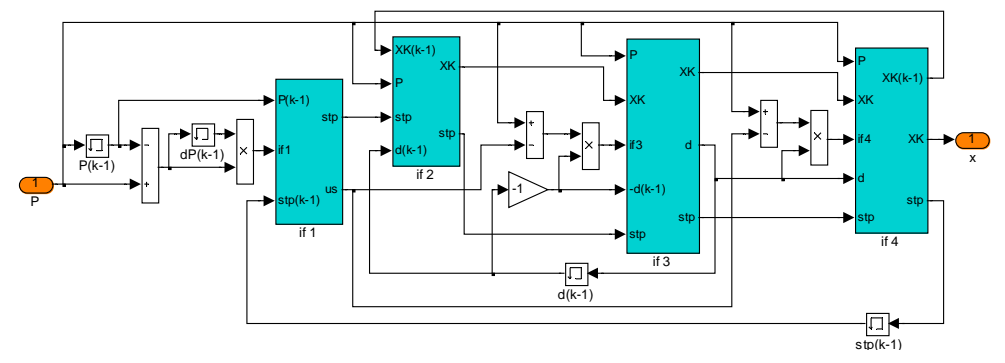

Fig. 15. Kano friction model of the control valve.

To complete the model of the control valve, its body is shown in Figure 16.

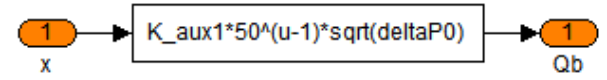

Fig. 16. Equation representing the control valve body.

The equation present in Figure 16 represents an equal percentage valve, which, when dealing with liquids, is described by the following equation:

$$
Q_b = k_V \cdot C_V \cdot f(x) \cdot \sqrt{\frac{\Delta P}{\rho}}
$$
\n(14)

where  $k_v$  is a term to adapt the engineering units of the equation,  $C_v$  is the flow coefficient of the valve,  $f(x)$  represents how the flow varies as the valve stem position *x* changes,  $\Delta P$  is the pressure drop in the control valve and  $\rho$  is the specific mass of the fluid in the flowing conditions. As the valve used is an equal percentage, it can be described by  $f(x) = R^{x-1}$ , where *R* is the valve rangeability.

#### **3.5 Level actuator**

The final control element of the level control loop is a solenoid valve, which model is depicted in Figure 17. It is supposed that its actuation is so fast, that its dynamics is considered negligible.

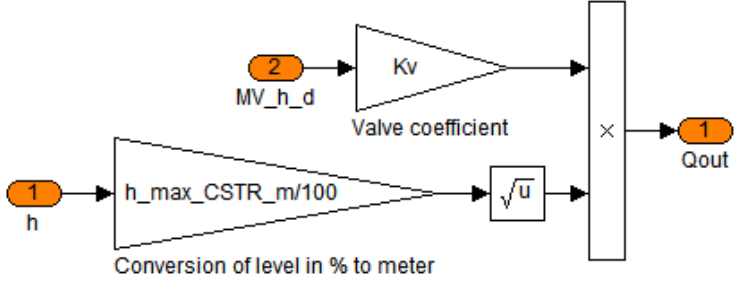

Fig. 17. Model of the solenoid valve.

# **3.6 pH controller**

The acid solution is neutralized by NaOH that enters the CSTR with a flow governed by one of the pH actuators. These actuators are manipulated by a PI digital controller, which receives the pH set point (*SP\_pH*) and the pH measured value (*pH\_m*). This controller has reverse action and it is implemented through individual blocks of the Simulink, showing that it is possible to mount your own controller. It has the possibility to operate in automatic or manual. Besides, it is included an anti-reset windup algorithm, to avoid saturation of the integral action. Its algorithm is shown in Figure 18.

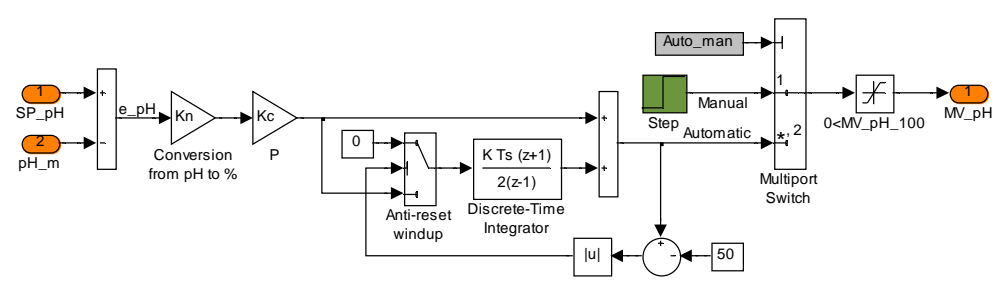

Fig. 18. Algorithm of the PI digital controller of pH.

The tuning parameters of the pH controller are  $K_c = 1.34$  and  $T_i = 620$  sec/rep.

# **3.7 Level controller**

The level in the CSTR is controlled through the output flow using a solenoid valve, which is manipulated by a PI digital controller, which receives the level set point (*SP\_h*) and the level measured value (*h\_m*). It has direct action and is implemented through a single block of the Simulink. As the final control element of this loop is a solenoid valve, the continuous output of the PI controller has to converted to a time-discrete signal, operating in two levels: 1 (valve open) and 0 (valve closed). It is performed through a PWM converter. The level controller is shown in Figure 19.

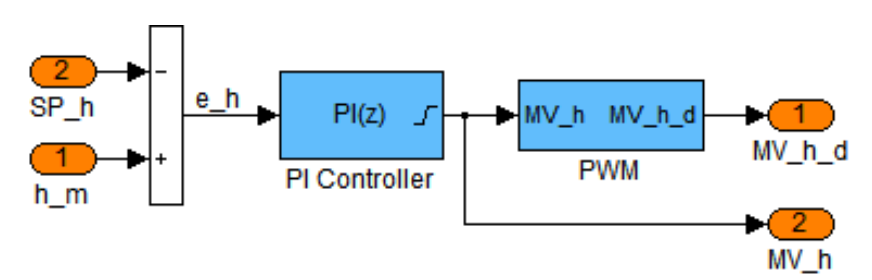

Fig. 19. Level controller with PI and PWM algorithms.

The PI controller is configured to have anti-reset windup by back-calculation and saturation in the output. The tuning parameters of the level controller are  $K<sub>c</sub>=11.65$  and  $T<sub>i</sub>=271.52$ sec/rep. Its algorithm is shown in Figure 20.

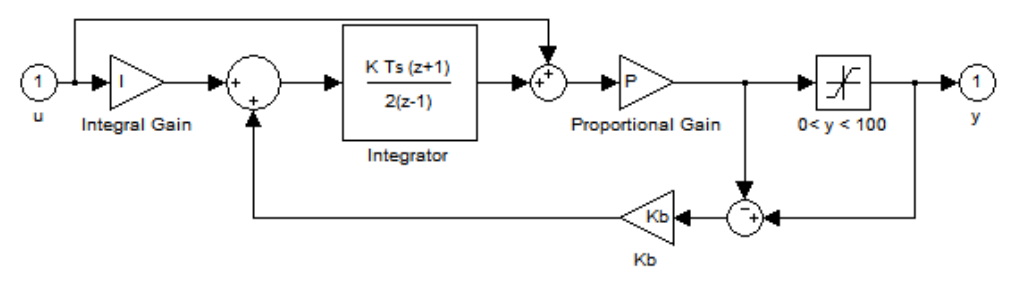

Fig. 20. Algorithm of the PI digital controller of level.

As the final control element of this loop is a solenoid valve, the continuous output of the PI controller has to be converted to a time-discrete signal, operating in two levels: 1 (valve open) and 0 (valve closed). It is performed through the PWM algorithm, as presented in Figure 21.

The PWM algorithm operates as the following equation:

$$
\begin{cases} MV\_hd = 1 \text{ for } 0 < t_{PWM} \le MV\_h \cdot T \\ MV\_hd = 0 \text{ for } MV\_h \cdot T < t_{PWM} \le T \end{cases} \tag{15}
$$

where  $MV\_hd$  is the valve position (open or closed), T is the PWM duty cycle, set to 10 seconds,  $MV_h$  is the continuous signal being transformed, the PI controller output, and  $t_{PWM}$  is the internal clock of the PWM.

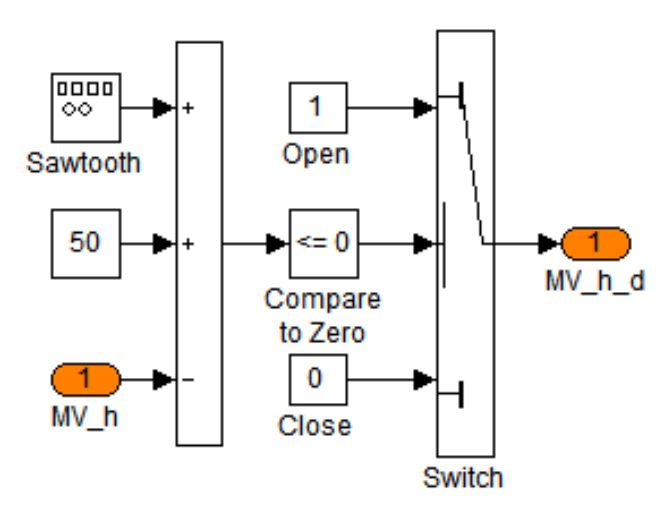

Fig. 21. Algorithm of the PWM block.

# **4. Model simulation**

Here are presented some guidelines on how to create a batch file that configures and runs the model and also manages and presents the simulations results.

First of all, it is recommended to reset Matlab in order to avoid previously loaded data from interfering in the simulation.

Next, the model parameters, as presented in a Matlab script *(Configuring\_pH\_and\_level\_model.m)* in Section 6.2, should be loaded to the Workspace.

Following that, configuration parameters for the simulation should be loaded to the Workspace, such as simulation interval, step size of the simulation, set points for the controllers and operation mode selection variables.

The main difference between these two sets, that is, model parameters and simulation parameters, is that the first defines the system and generally is only changed when it is desired to change some characteristic of the model itself, while the later defines an operation mode for the model and are more frequently changed in order to run simulations in different conditions.

With the model implemented in Simulink and its parameters loaded to the Workspace, it is possible to run a simulation directly from Simulink with the start simulation command, or from the Matlab Workspace, with the sim function. However, a more interesting way of simulating the model is from a batch file, automatically running different simulations.

In order not to overwrite simulation results, after each simulation all the relevant variables should be copied to new unique variables.

Another useful hint is to save all generated data, mainly when running long simulations. This can be done through the save function.

After all the simulations are run or after each simulation is concluded, the generated results can be presented in many ways. A very concise and helpful method of presenting results is in graphs, which can be created with the plot function and its variants.

A batch was developed following these guidelines and is presented in a Matlab script (Simulating\_pH\_and\_level\_model) in Section 6.1.

# **5. Simulations results**

For the presented model, two simulations are run, one with the dosing pump as the actuator in the pH loop and the other one with the control valve as its actuator. In both simulations the level and pH controllers are tested in servo and regulatory mode. For that, steps are applied to the set point of each controller and to the acid flow, the model disturbance variable.

Figures 22 and 23 show the simulated pH, level and acid flow for the plant with dosing pump and control valve as actuator, respectively. Each simulation was done for a time interval of 500,000 seconds, which correspond to a total of 278 hours or 11.6 days of continuous plant operation. This is one of the main advantages of using a simulator: to generate several hours of estimated system behavior in some seconds or minutes.

As can be seen in Figure 22, the level controller performs quite well, being capable of following the set point (servo mode) and rejecting disturbances (regulatory mode) with a low error. This controller is analyzed in greater detail ahead. It also shows that the pH controller with the dosing pump can follow set points and reject disturbances with no steady state error and fast response.

In Figure 23, the simulation results with the control valve active, it can be seen that the pH control cannot settle in the desired set point, presenting a high variability. This problem is better analyzed ahead. It can also be seen in this figure that the level controller performs well, even with an oscillatory base flow caused by the variability in the pH loop.

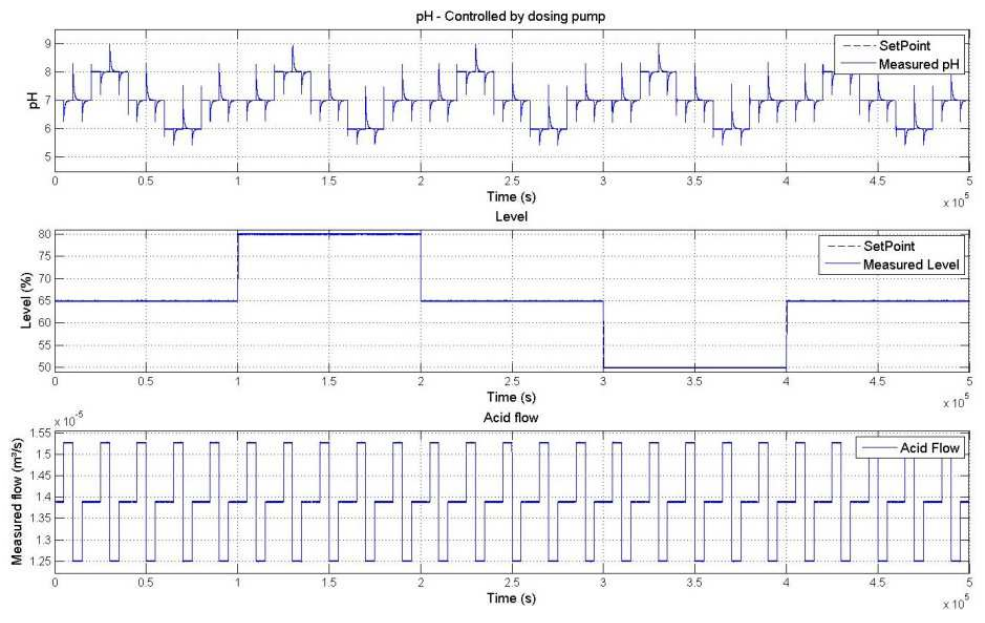

Fig. 22. All simulation results for pH, level and acid flow with dosing pump active.

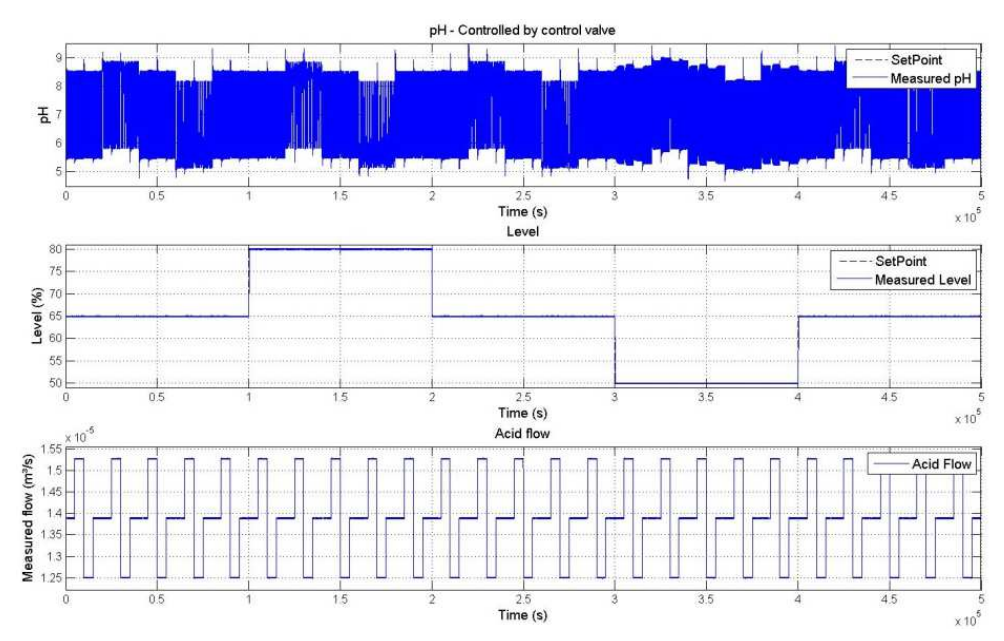

Fig. 23. All simulation results for pH, level and acid flow with control valve enable.

In order to better analyze the level controller performance, its responses with both actuators are plotted and zoomed at the steps in set point in Figure 24. As can be seen in this figure, the level controller performs almost identically in both simulations and does not deviate from the set point when disturbances are applied. This demonstrates a very good performance, either in servo or regulatory mode. The instants of step application are zoomed below the complete response in Figure 24. It can be seen that the settling time of the loop depends on the step direction and the CSTR level. It can also be noticed that there is no overshoot or undershoot in the level response.

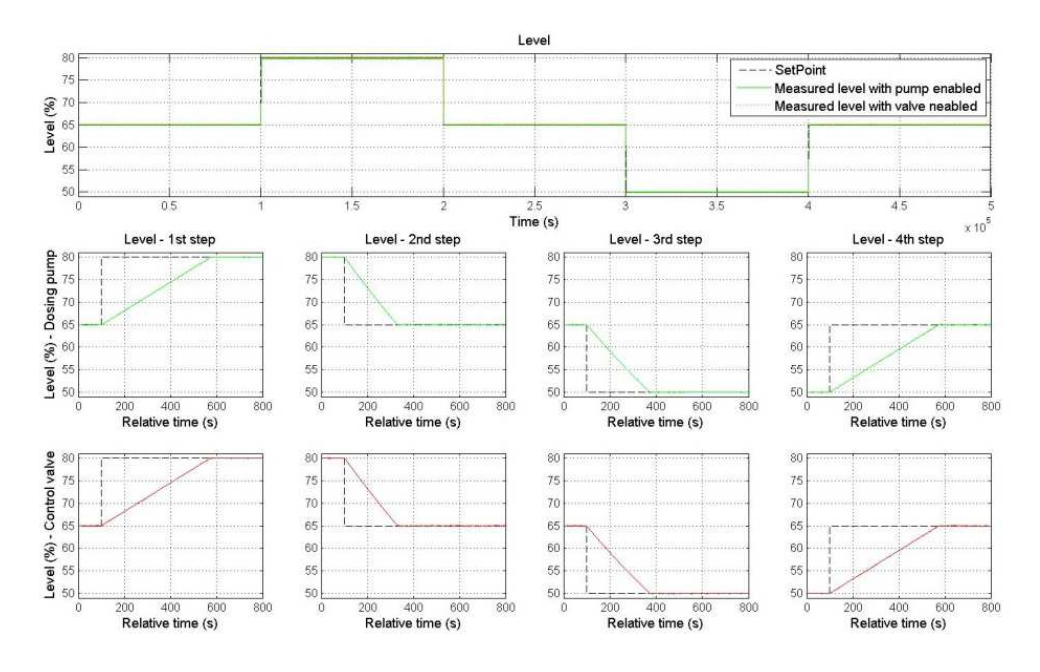

Fig. 24. Level controller response.

In order to analyze the level influence in the pH loop, this loop response with different levels (50%, 65% and 80%) is plotted in Figure25.

As can be noted in the upper graph in Figure 25, the pH response with the pump enabled is not significantly affected by variations in the level in the operation region, since the controller is capable of compensating these changes. With the control valve enabled, however, the pH response is more affected by the CSTR level. As the level decreases, oscillations in the measured pH become greater in amplitude and frequency. It happens because the valve has high friction and does not stop in a fixed position, but remains oscillating around a certain overture.

For a better analysis of the pH controller, Figures 26 and 27 show its response with the CSTR level constant at its nominal value. These figures also show the measured flows of acid and base and the control effort.

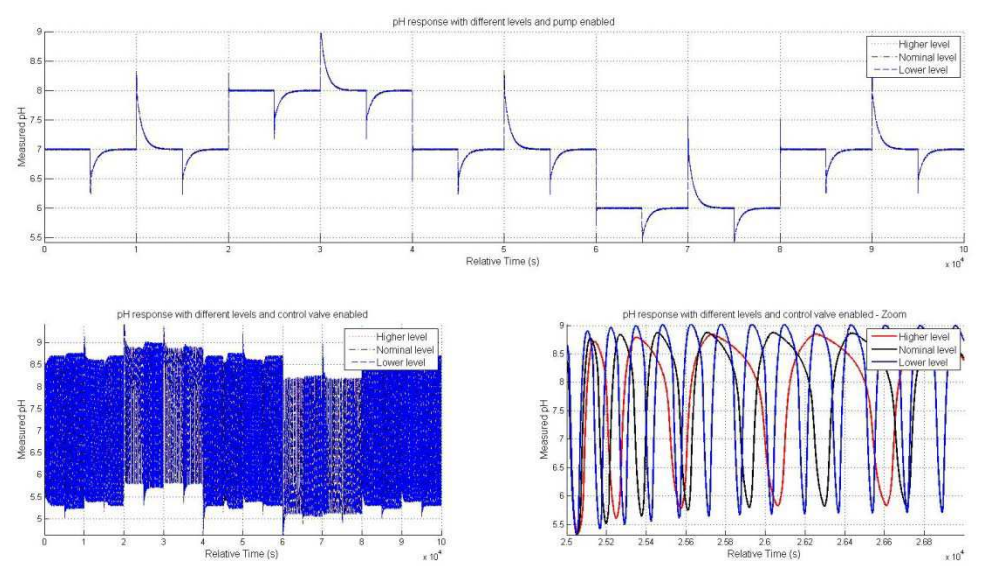

Fig. 25. Level influence in the pH response.

As can be observed in Figure 26, the controller output varies to compensate the pH error and is followed by the base flow, because the dosing pump is a linear and fast actuator.

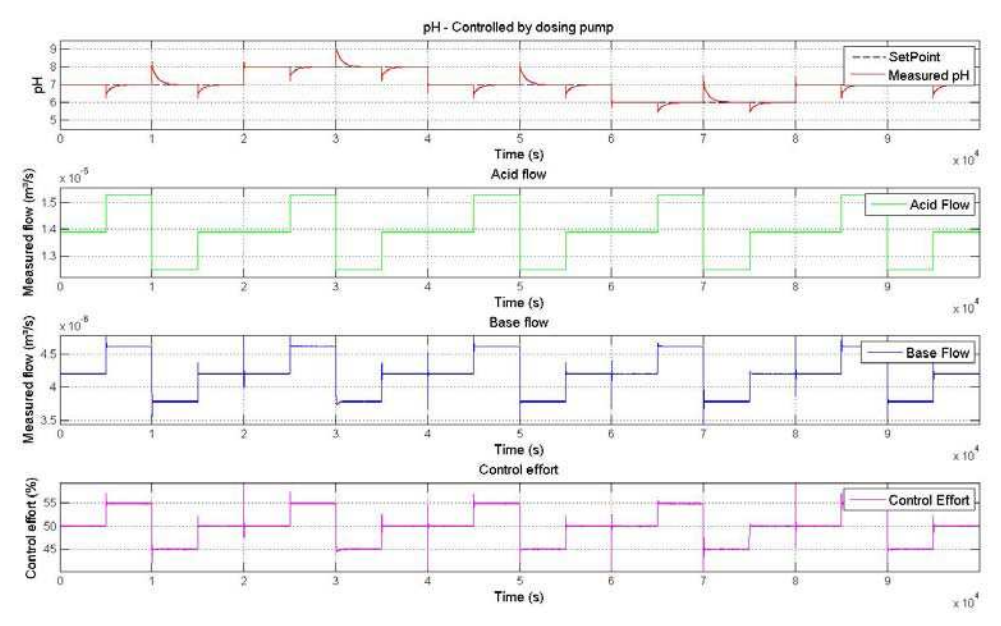

Fig. 26. pH controller response and control effort with dosing pump enabled.

The pH response with the control valve as actuator, shown in Figure 27, is oscillatory due to variability in the loop. As can be noted in the two lower plots, the controller output varies to compensate the pH error but the base flow does not change proportionally.

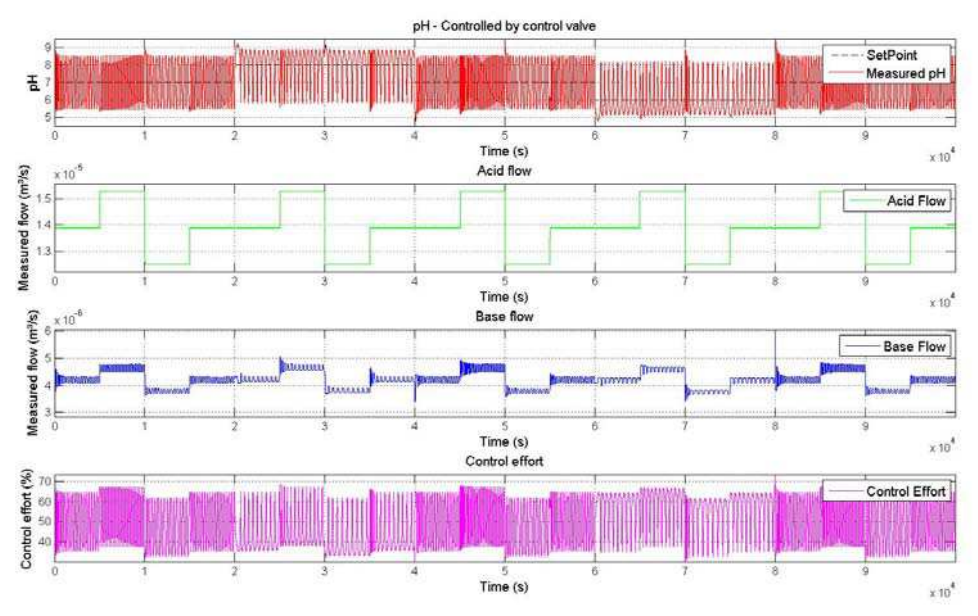

Fig. 27. pH controller response and control effort with control valve enabled.

The effect of the variability in the control loop is observed in greater detail in Figure 28.

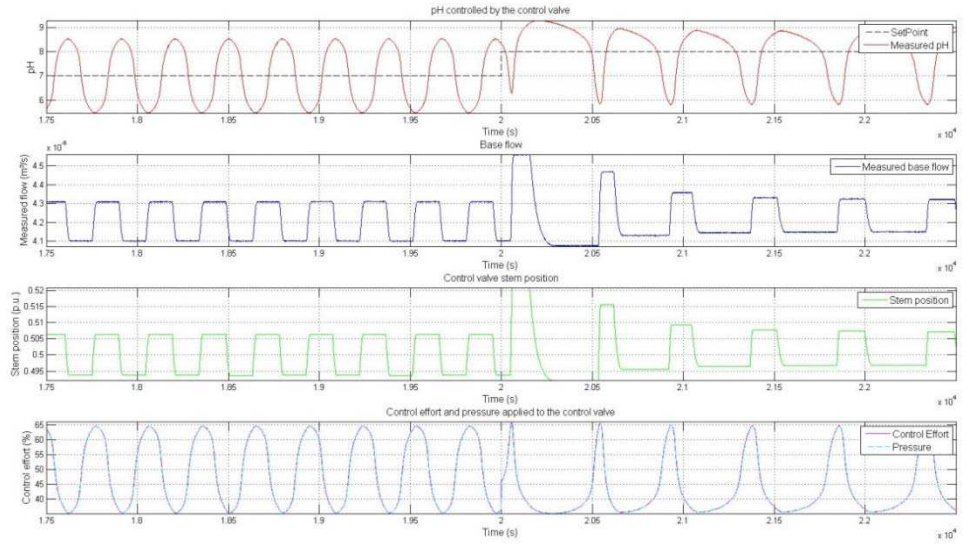

Fig. 28. Control variability due to valve friction.

The pH controller output is shown in the lower plot in Figure 28 together with the pressure applied to the valve by the  $I/P$  converter. Since this converter is linear and has a fast response, the pressure virtually follows the controller output.

Despite the efficient operation of the I/P converter, the base flow, shown in the second plot in Figure 28, does not follow the controller output, becoming constant on certain intervals, what causes the variability in the control loop. This effect can be better understood observing the valve stem position, shown in the third plot in this figure. The base flow follows the stem position, since the valve opening is proportional to it, considering that the stem movements are very small, around 1%. The problem of variability arises because the stem position does not strictly follow the changes in the pressure applied to the valve. This happens because of the friction in the valve, which prevents the stem from moving for low changes in pressure, causing the movement seen in the plots and the variability observed in the pH response.

# **6. Matlab code**

Here are presented the Matlab .m files developed to configure and simulate the presented model, and to save and present the results of the simulations.

Seven Matlab files were created, where one of them is the main script that runs all the other files, including the Simulink model. Another file is a script to load the model parameters to the Workspace. Finally, there are five function files that generate graphics with the simulations results. Each of them will be presented and briefly commented, since all the code is documented in detail.

# **6.1 Simulating pH and level model**

Here is presented the main Matlab script (*simulatin\_pH\_and\_level\_model.m*). It initializes the Workspace, loads the model parameters, simulates the model and saves and presents the results.

The main point in writing a script instead of manually simulating the model is that it facilitates the model use, making it easier to run several simulations and manage the resulting data.

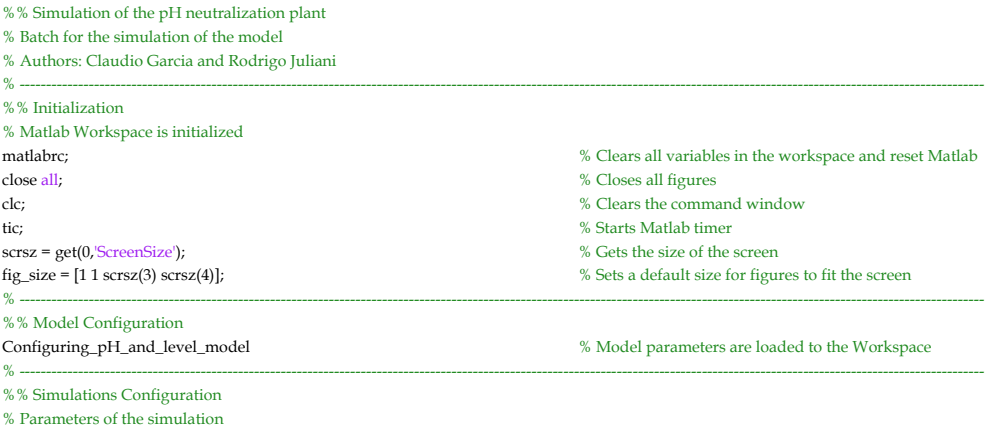

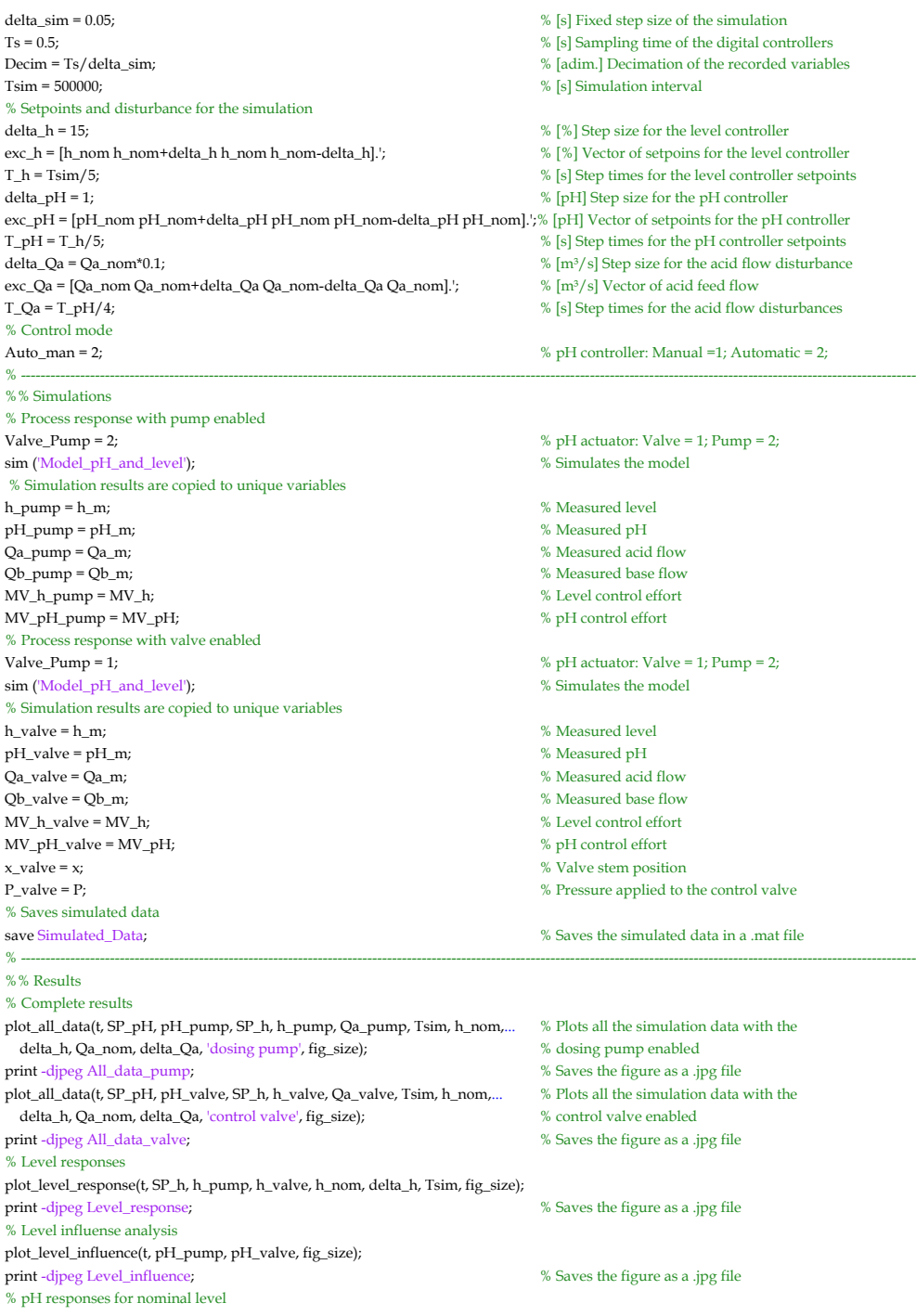

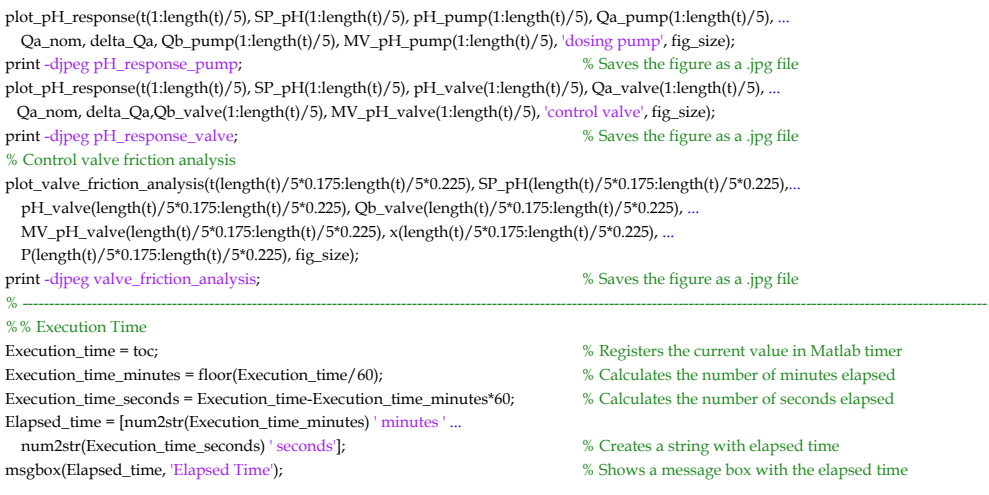

#### **6.2 Configuring pH and level model**

This file (*Configuring\_pH\_and\_level\_model.m*) loads all the model parameters to the Workspace.

Although it is easier to set all model parameters directly in the Simulink model, generating it with literal parameters and creating a Matlab script with the parameter values has some advantages, such as making it simpler to locate any parameter, to change its value or to make simulations with different values for certain parameters, as was done for the pH loop actuator.

```
%% Configuring pH and level model
% Data for the simulation of the pH neutralization plant
% Authors: Claudio Garcia and Rodrigo Juliani
% ----------------------------------------------------------------------------------------------------
%% Model parameters are loaded to the Workspace
% Parameters of the reactants
c_NaOH = 0.0185; % [kmol/m³] Molar concentration of the base
c_HCl = 0.0056; % [kmol/m³] Molar concentration of the acid
Kw = 10^-14; \% [adim.] Dissociation constant of water
% ----------------------------------------------------------------------------------------------------
% Parameters of the reaction tank (CSTR)
D_tank = 0.4; % [m] Reaction tank (CSTR) diameter
D_pHmeter = 0.03; % [m] pHmeter diameter
D_cond_ext = 0.035; % [m] Instrument external diameter
D_cond_int = 0.030; % [m] Instrument internal diameter
D_cond_inst = 0.01; \% [m] Instrument diameter
D_resist = 0.01; % [m] Equipment diameter
D_agit = 0.01; % [m] Agitator diameter
D_pH_cond = 0.05; % [m] Instrument diameter
A_tank = pi*D_tank^2/4; % [m²] Area of the base of the CSTR
A_inst = pi*(D_pHmeter^2+D_cond_ext^2-D_cond_int^2+D_cond_inst+2*D_resist^2+D_agit^2+D_pH_cond^2)/4; 
                                                    % [m²] Area of the instrumentation in the CSTR
A CSTR = A tank - A inst; \% [m²] Effective area of the CSTR
h_max_CSTR = 100; % [%] Maximum CSTR level, in percentage
h_max_CSTR_m = 0.5; % [m] Maximum CSTR level, in meters
```
h\_nom = 65; % [%] Nominal CSTR level h0\_CSTR = h\_nom; % [%] Initial CSTR level V\_max\_CSTR = A\_CSTR\*h\_max\_CSTR\_m;  $\%$  [m<sup>3</sup>] Effective maximum CSTR volume V0\_CSTR = V\_max\_CSTR\*h0\_CSTR/100; % [m³] Initial CSTR volume % Parameters of the pressurized base tank  $\begin{minipage}[c]{0.9\linewidth} \emph{$\mathbb{D}$-press = $0.65$; \thicklines \end{minipage} \begin{minipage}[c]{0.9\linewidth} \emph{$\mathbb{D}$-press: "1000 to "1000 to "2010 to "2010 to "3010 to "4010 to "5010 to "5010 to "5010 to "6010 to "6010 to "6010 to "6010 to "6010 to "6010 to "6010 to "6010 to "6010 to "6010 to "6010 to "6010 to "6010 to "6010 to "6010 to "6$ H press\_max = 1.05; Section 2.05; The base tank of the base tank of the base tank of the base tank of the base tank rho = 998.21; % [kg/m3] Mass density of the base at 20oC Patm = 9.247e5; % [Pa] Local atmospheric pressure P\_press = 2.13e4; % [Pa] Gauge internal pressure of the pressurized tank % Parameters of the I/P converter  $K_i$  ip = 1;  $\%$  [adim.] Gain of the I/P converter tau\_ip = 1;  $\%$  [s] Time constant of the I/P converter % Parameters of the pHmeter tau\_meter\_pH = 10;  $\%$  [s] Time constant of the pH meter K\_meter\_pH = 1;  $\%$  [pH/pH] Gain of the pH meter [A,B,C,D] = tf2ss(K\_meter\_pH,[tau\_meter\_pH 1]); % Estimates the state-space representation of the pHmeter var\_noise\_pH = 1E-5; % [adim.] Variance of noise in the pHmeter seed\_noise\_pH = 67890; % [adim.] Seed of the random number generator % Parameters of the level meter K\_meter\_level = 1;  $\%$  [%/%] Gain of the level meter tau\_meter\_level = 0.5;  $\%$  [s] Time constant of the level meter T\_noise\_level = -1; % [s] Period of noise in the level meter var\_noise\_level = 1E-4;  $\%$  [adim.] Variance of noise in the level meter seed\_noise\_level = 12345; Seed of the random number generator % Parameters of the flow meters K\_meter\_flow = 1;  $\frac{8}{m^3/s}$   $\frac{(\text{m}^3/s)}{(\text{m}^3/s)}$  Gain of the flow meters tau\_meter\_flow = 3;  $\%$  [s] Time constant of the flow meters var\_noise\_Qa = 1E-17;  $\%$  [adim.] Variance of the acid flow meter seed\_noise\_Qa = 357; % [adim.] Seed fot the random number generator var\_noise\_Qb = 1E-18;  $\%$  [adim.] Variance of the base flow meter seed\_noise\_Qb = 159; % [adim.] Seed fot the random number generator % Parameters of the pump K\_pump =  $30.3/1000/3600/100$ ;  $\%$  [(m<sup>3</sup>/s)/%] Gain of the pump % Parameters of the solenoid valve  $Kv = 9.238E-5$ ;  $\frac{8 \text{ [m}^3\text{/s/sqrt(m)]} \text{ Flow coefficient of the valve}}{2.38E-5}$ % Parameters of the control valve of the pressurized base tank  $g = 9.80665$ ;  $\%$  [m/s<sup>2</sup>] Standard gravity  $Cv = 0.22$ ; deltaP0 = P\_press+rho\*g\*H\_press\_max; % [Pa] Maximum differential pressure in the valve K  $aux1 = 2.40153e-5*Cv/sqrt(rho);$  % Auxiliar parameter % Parameters of the control valve actuator K\_at = 0.01;  $\%$  [p.u./%] Gain of the valve actuator tau\_at = 0.8; % [s] Time constant of the valve actuator % Nomimal variable values of the pH plant  $Qa_{1000} = 13.8889e-6;$   $\%$  [m<sup>3</sup>/s] Nominal flow of acid Qb nom = 4.204e-6;  $\%$  [m³/s] Nominal flow of base pH\_nom = 7; % [pH] Nominal value of pH  $X_n$ nom = 0;  $\%$  [kmol/m<sup>3</sup>] Nominal value of the

% Inicialization of the plant variables mv0 = 50; % [%] Initial output of the pH controller pH\_m0 = pH\_nom\*K\_meter\_pH; % [%] Initial output of the pH meter mv\_p0 = K\_ip\*mv0; % [%] Initial output of the I/P converter x0 = mv0\*K\_at; % [p.u.] Initial opening of the control valve % Inicialization of the Kano friction model

 $%$   $[m<sup>2</sup>]$  Base area of the pressurized base tank % ionic concentration difference

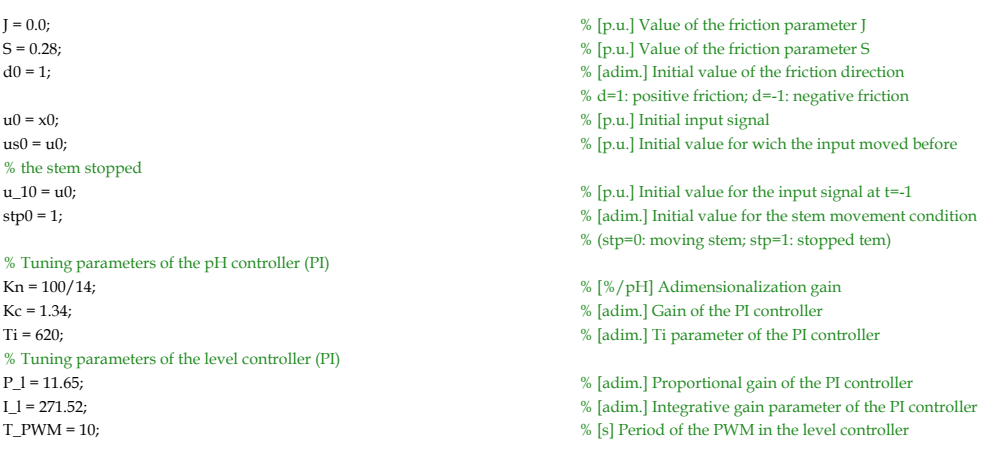

#### **6.3 Plot all data**

This function (*plot\_all\_data.m*) plots the controlled variables, pH and level, and the disturbance for both loops, acid flow.

Since it is a Matlab function, it can be used more than once, avoiding repetition of code and making changes to the plots easier to perform.

%% Plot all data % Plots all the simulation data for pH, level and acid flow % Authors: Claudio Garcia and Rodrigo Juliani % ---------------------------------------------------------------------------------------------------- function [] = plot\_all\_data(t, SP\_pH, pH, SP\_h, h, Qa, Tsim, h\_nom, delta\_h, Qa\_nom, delta\_Qa, actuator, fig\_size) figure\_complete = figure('OuterPosition',fig\_size); % Generates a figure with specified size and location subplot(3,1,1);  $\%$  Creates a plot in the upper part of the figure stairs(t,SP\_pH,'k--'); % Plots the setpoint for the pH controller hold on; % Holds the plot so that other plots can be added to it plot(t,pH); % Plots measured values of the pH axis ([0 Tsim 4.5 9.5]); % Sets the plot axis to desired dimensions grid; % Inserts a grid on the plot title (['pH - Controlled by ' actuator], 'FontSize', 12); % Inserts a title in the plot xlabel ('Time (s)', 'FontSize', 12); % Inserts a label in the horizontal axis ylabel ('pH', 'FontSize', 12); % Inserts a label in the vertical axis leg = legend ('SetPoint','Measured pH'); % Inserts a legend in the plot set (leg, 'FontSize', 12); % Sets the font size in the legend subplot(3,1,2); subplot(3,1,2); subplot(3,1,2); subplot(3,1,2); subplot(3,1,2); subplot(3,1,2); subplot(3,1,2); stairs(t,SP\_h,'k--');  $\%$  Plots the setpoints for the level controller hold on; the plot for another plot can be added the plot for another plot can be added plot(t,h); % Plots measured values of the level axis ([0 Tsim h\_nom-delta\_h-1 h\_nom+delta\_h+1]); % Sets the plot axis so that data fits the plot area grid; % Inserts a grid on the plot title ('Level', 'FontSize', 12); % Insert a title in the plot xlabel ('Time (s)', 'FontSize', 12); % Inserts a label in the x axis ylabel ('Level (%)', 'FontSize', 12); % Inserts a label in the vertical axis leg = legend ('SetPoint','Measured Level'); % Inserts a legend in the plot set (leg, 'FontSize', 12); % Sets the font size in the legend subplot(3,1,3);  $\%$  Creates a plot in the lower part of the figure plot(t,Qa); % Plots measured values of acid flow axis ([0 Tsim Qa\_nom-delta\_Qa\*1.2 Qa\_nom+delta\_Qa\*1.2]); % Sets the plot axis so that data fits the plot area

grid;  $\%$  Inserts a grid on the plot title ('Acid flow', 'FontSize', 12); % Insert a title in the plot xlabel ('Time (s)', 'FontSize', 12); % Inserts a label in the x axis ylabel ('Measured flow  $(m^3/s)'$ , 'FontSize', 12); % Inserts a label in the vertical axis leg = legend ('Acid Flow'); % Inserts a legend in the plot set (leg, 'FontSize', 12); % Sets the font size in the legend

# **6.4 Plot level response**

This function (*plot\_level\_response.m*) generates graphs of the level with both actuators enabled, dosing pump and control valve, for comparison. It also generates plots zoomed on the steps applied to the level controller set point.

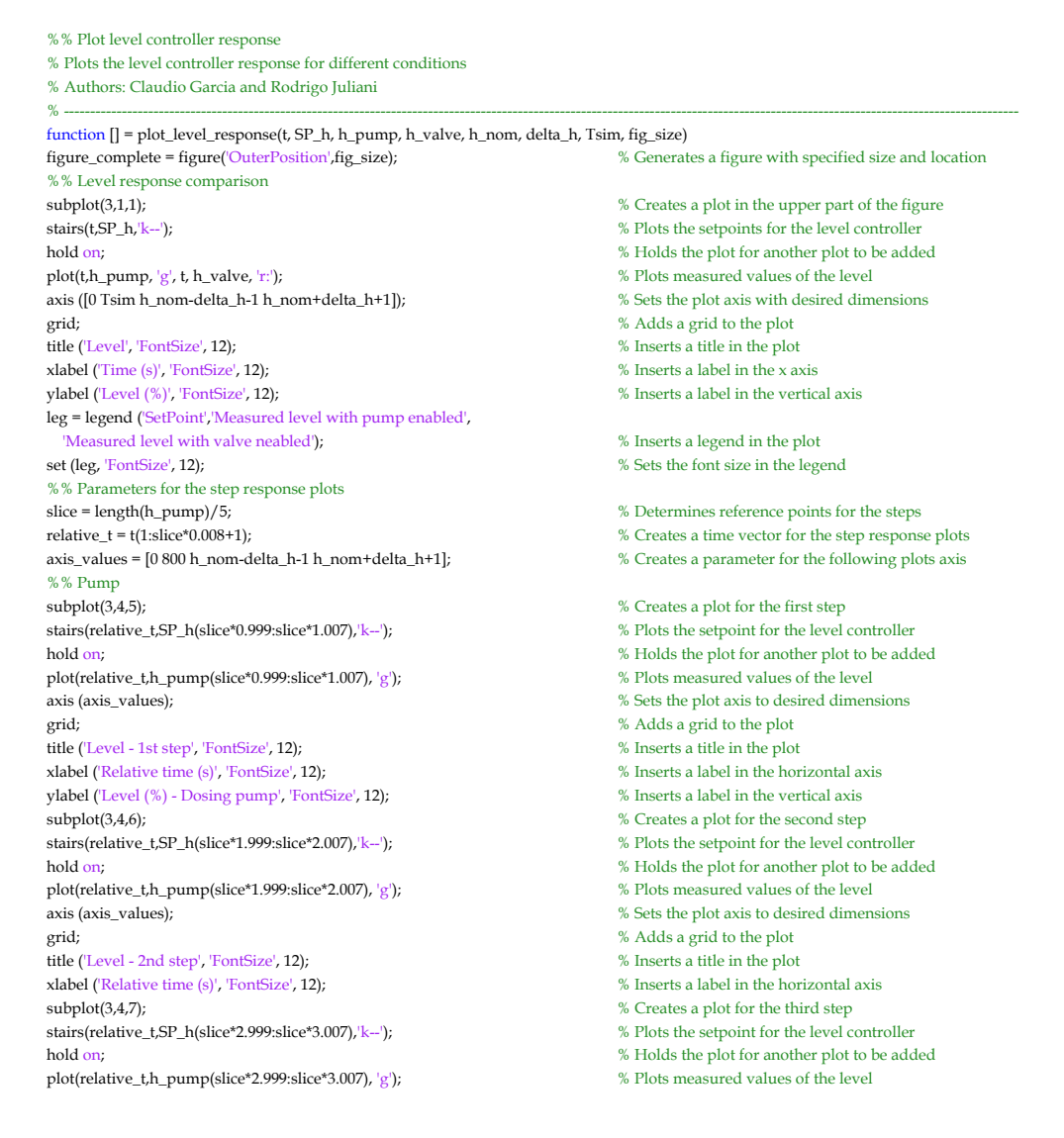

#### Modelling and Simulation of pH Neutralization Plant Including the Process Instrumentation 507

axis (axis\_values); % Sets the plot axis to desired dimensions grid;  $\%$  Adds a grid to the plot title ('Level - 3rd step', 'FontSize', 12); % Inserts a title in the plot

xlabel ('Relative time (s)', 'FontSize', 12); % Inserts a label in the horizontal axis subplot(3,4,8);  $\%$  Creates a plot for the fourth step stairs(relative\_t,SP\_h(slice\*3.999:slice\*4.007),'k--'); % Plots the setpoint for the level controller hold on;  $\%$  Holds the plot for another plot to be added plot(relative\_t,h\_pump(slice\*3.999:slice\*4.007), 'g'); % 9: % Plots measured values of the level axis (axis values);  $\%$  Sets the plot axis to desired dimensions grid;  $\%$  Adds a grid to the plot title ('Level - 4th step', 'FontSize', 12); % Inserts a title in the plot xlabel ('Relative time (s)', 'FontSize', 12); % Inserts a label in the horizontal axis %% Control Valve subplot(3,4,9);  $\%$  Creates a plot for the first step stairs(relative\_t,SP\_h(slice\*0.999:slice\*1.007),'k--'); % Plots the setpoint for the level controller hold on; % Holds the plot for another plot to be added plot(relative\_t,h\_valve(slice\*0.999:slice\*1.007), 'r'); % Plots measured values of the level axis (axis\_values); % Sets the plot axis to desired dimensions grid; % Adds a grid to the plot xlabel ('Relative time (s)', 'FontSize', 12); % Inserts a label in the horizontal axis ylabel ('Level (%) - Control valve', 'FontSize', 12); % Inserts a label in the vertical axis subplot(3,4,10);  $\%$  Creates a plot for the second step stairs(relative\_t,SP\_h(slice\*1.999:slice\*2.007),'k--'); % Plots the setpoint for the level controller hold on; % Holds the plot for another plot to be added plot(relative\_t,h\_valve(slice\*1.999:slice\*2.007), 'r'); % Plots measured values of the level axis (axis\_values); % Sets the plot axis to desired dimensions grid;  $%$  Adds a grid to the plot xlabel ('Relative time (s)', 'FontSize', 12); % Inserts a label in the horizontal axis subplot(3,4,11);  $\%$  Creates a plot for the third step stairs(relative\_t,SP\_h(slice\*2.999:slice\*3.007),'k--'); % Plots the setpoint for the level controller hold on; % Holds the plot for another plot to be added plot(relative\_t,h\_valve(slice\*2.999:slice\*3.007), 'r'); % Plots measured values of the level axis (axis\_values); % Sets the plot axis to desired dimensions grid;  $\%$  Adds a grid to the plot xlabel ('Relative time (s)', 'FontSize', 12); % Inserts a label in the horizontal axis subplot(3,4,12);  $\%$  Creates a plot for the fourth step stairs(relative\_t,SP\_h(slice\*3.999:slice\*4.007),'k--'); % Plots the setpoint for the level controller hold on;  $\%$  Holds the plot for another plot to be added plot(relative\_t,h\_valve(slice\*3.999:slice\*4.007), 'r'); % Plots measured values of the level axis (axis\_values); % Sets the plot axis to desired dimensions grid;  $\%$  Adds a grid to the plot xlabel ('Relative time (s)', 'FontSize', 12); % Inserts a label in the horizontal axis

# **6.5 Plot level influence**

This funciont (*plot\_level\_influence.m*) plots the pH response with different levels for both actuators.

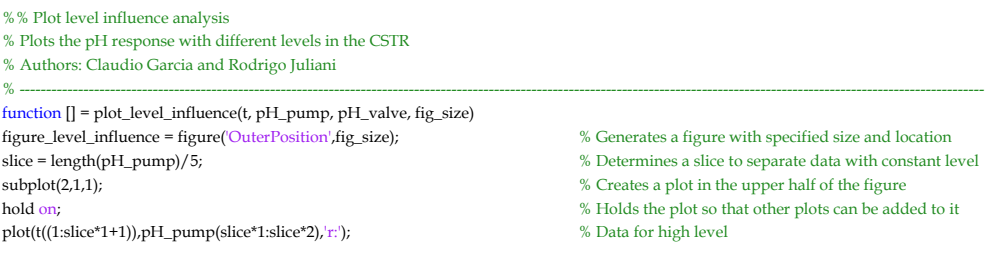

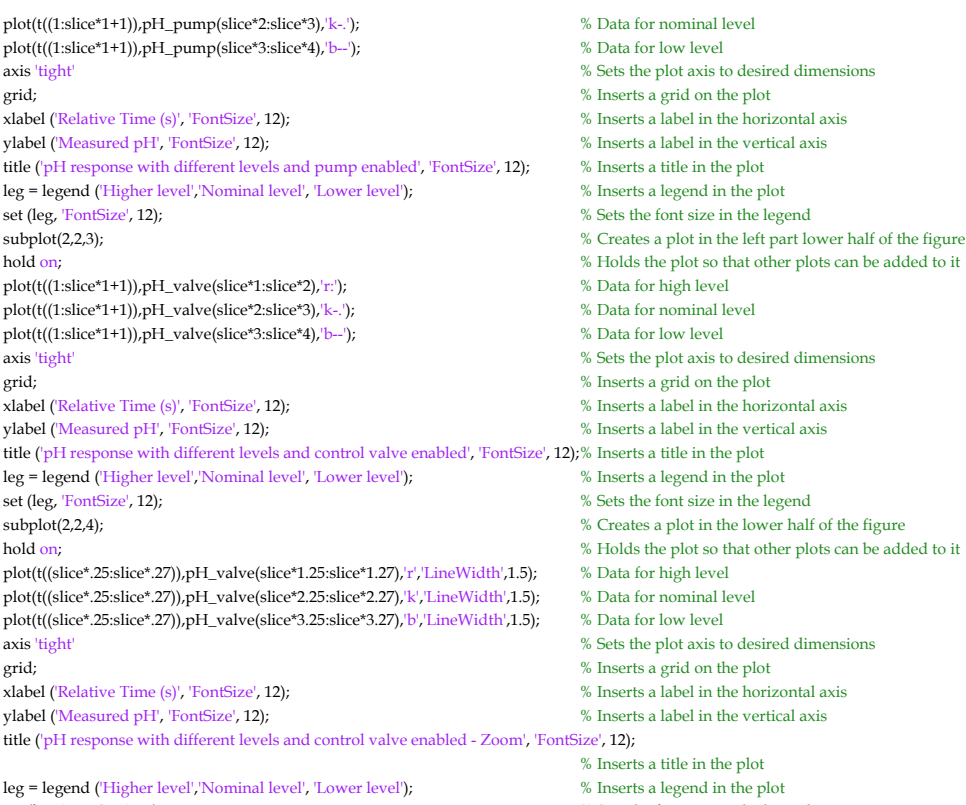

set (leg, 'FontSize', 12); % Sets the font size in the legend

# **6.6 Plot pH response**

This function (*plot\_pH\_response.m*) plots the pH response and respective control effort with constant level.

```
%% Plot pH response
% Plots the pH step and disturbance responses
% Authors: Claudio Garcia and Rodrigo Juliani
% ----------------------------------------------------------------------------------------------------
function [] = plot_pH_response(t, SP_pH, pH, Qa, Qa_nom, delta_Qa, Qb, MV_pH, actuator, fig_size) 
figure_complete = figure('OuterPosition',fig_size); % Generates a figure with specified size and location
subplot(4,1,1); Subplot(4,1,1); Subplot(4,1,1); Subplot(4,1,1); Subplot(4,1,1); Subplot(4,1,1); Subplot(4,1,1); Subplot(4,1,1); Subplot(4,1,1); Subplot(4,1,1); Subplot(4,1,1); Subplot(4,1,1); Subplot(4,1,1); Subplot(4,1,1)
stairs(t,SP_pH,'k--'); \% Plots the setpoint for the pH controller
hold on; % Holds the plot so that other plots can be added to it
plot(t,pH,'r'); % Plots measured values of the pH in red
axis ([0 t(length(t)) 4.5 9.5]); % Sets the plot axis to desired dimensions
grid; % Inserts a grid on the plot
title (['pH - Controlled by ' actuator], 'FontSize', 12); % Inserts a title in the plot
xlabel ('Time (s)', 'FontSize', 12); % Inserts a label in the horizontal axis
ylabel ('pH', 'FontSize', 12); % Inserts a label in the vertical axis
leg = legend ('SetPoint','Measured pH'); % Inserts a legend in the plot
set (leg, 'FontSize', 12); % Sets the font size in the legend
subplot(4,1,2); \% Creates a plot for the acid flow
```
plot(t,Qa,'g');  $\%$  Plots measured values of acid flow axis ([0 t(length(t)) Qa\_nom-delta\_Qa\*1.2 Qa\_nom+delta\_Qa\*1.2]); % Sets the plot axis to desired dimensions grid; The set of the plot of the plot of the plot of the plot of the plot of the plot of the plot of the plot title ('Acid flow', 'FontSize', 12); % Insert a title in the plot xlabel ('Time (s)', 'FontSize', 12); % Inserts a label in the x axis ylabel ('Measured flow  $(m^3/s)'$ , 'FontSize', 12); % Inserts a label in the vertical axis leg = legend ('Acid Flow'); % Inserts a legend in the plot set (leg, 'FontSize', 12); % Sets the font size in the legend subplot(4,1,3);  $\%$  Creates a plot for the base flow plot(t,Qb,'b'); % Plots measured values of base flow axis 'tight'; % Sets the plot axis so that data fits the plot area grid; The state of the plot of the plot of the plot of the plot of the plot of the plot of the plot of the plot title ('Base flow', 'FontSize', 12); % Insert a title in the plot xlabel ('Time (s)', 'FontSize', 12); % Inserts a label in the x axis ylabel ('Measured flow (m<sup>3</sup>/s')', 'FontSize', 12); % Inserts a label in the vertical axis leg = legend ('Base Flow'); % Inserts a legend in the plot set (leg, 'FontSize', 12); % Sets the font size in the legend subplot(4,1,4);  $\%$  Creates a plot in the lower part of the figure plot(t,MV\_pH,'m');  $\%$  Plots the control efforts axis 'tight'; % Sets the plot axis so that data fits the plot area grid; The state of the plot of the plot of the plot of the plot of the plot of the plot of the plot of the plot title ('Base flow', 'FontSize', 12); % Insert a title in the plot xlabel ('Time (s)', 'FontSize', 12); % Inserts a label in the x axis ylabel ('Control effort (%)', 'FontSize', 12); % Inserts a label in the vertical axis leg = legend ('Control Effort'); % Inserts a legend in the plot set (leg, 'FontSize', 12); % Sets the font size in the legend

# **6.7 Plot valve friction analysis**

This function (*plot\_valve\_friction\_analyis.m*) plots the pH with the control valve enabled and respective base flow, valve stem position, pressure applied to the valve actuator and control effort.

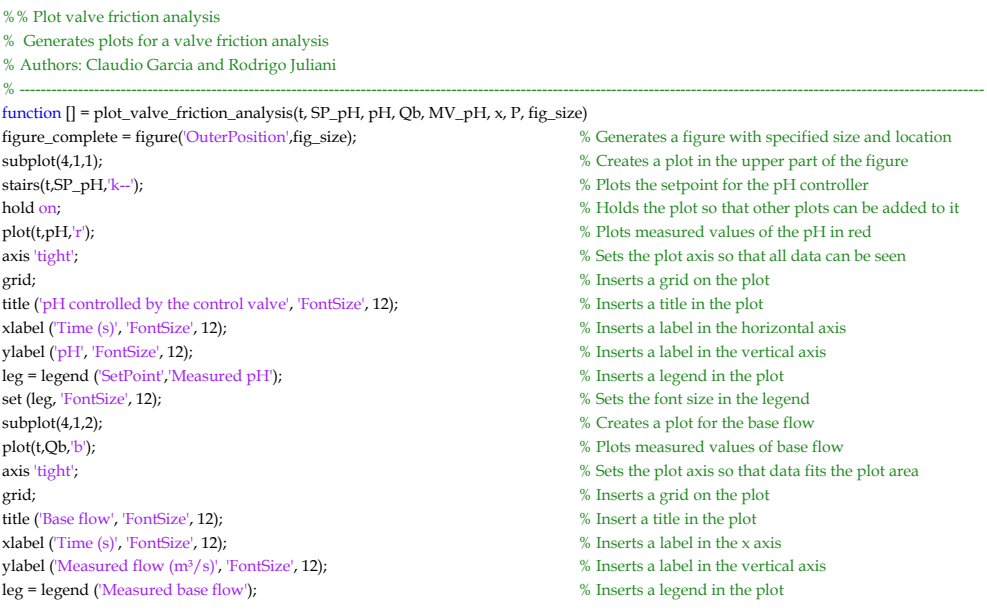

```
set (leg, 'FontSize', 12); % Sets the font size in the legend
subplot(4,1,3); \% Creates a plot for the stem position
plot(t, x, 'g'); \% Plots the valve stem position
axis 'tight'; \% Sets the plot axis so that data fits the plot area
grid; The state of the plot of the plot of the plot of the plot of the plot of the plot of the plot of the plot
title ('Control valve stem position', 'FontSize', 12); % Insert a title in the plot
xlabel ('Time (s)', 'FontSize', 12); % Inserts a label in the x axis
ylabel ('Stem position (p.u.)', 'FontSize', 12); % Inserts a label in the vertical axis
leg = legend ('Stem position'); % Inserts a legend in the plot
set (leg, 'FontSize', 12); % Sets the font size in the legend
subplot(4,1,4); \% Creates a plot in for the control effort
plot(t,MV_pH,'m',t,P*100,'c--'); % Plots the control efforts and pressure applied to
                                                    % the control valve
axis 'tight'; \% Sets the plot axis so that data fits the plot area
grid; \% Inserts a grid on the plot
title ('Control effort and pressure applied to the control valve', 'FontSize', 12); % Inserts a title in the plot
xlabel ('Time (s)', 'FontSize', 12); % Inserts a label in the x axis
ylabel ('Control effort (%)', 'FontSize', 12); % Inserts a label in the vertical axis
leg = legend ('Control Effort', 'Pressure'); % Inserts a legend in the plot
set (leg, 'FontSize', 12); % Sets the font size in the legend
```
# **7. Conclusion**

In this chapter it was demonstrated how to build a Simulink model from a P&ID diagram of a plant and from the mathematical model of each of its components.

It has also been shown how to simulate the model, changing operation conditions and grouping several tests.

To test the built model, simulations were made and the results were analyzed, being similar to the expected from the real plant that was used as basis for the modeling method.

The process of building the model was described with enough detail in order to enable the reproduction of the model by the reader and with sufficient generalization so that it can be used as a guide for creating models for other systems.

Finally, all Simulink diagrams and Matlab codes developed were presented for easy consultation, understanding and reproduction of the model and obtained results.

# **8. References**

- ANSI/ISA-5.1-2009 (2009). Instrumentation symbols and identification. *American National Standard*. ISBN 978-1-936007-29-5.
- Asuero, A. G. & Michalowski, T. (2011). Comprehensive formulation of titration curves for complex acid-base systems and its analytical implications. *Critical Reviews in Analytical Chemistry*, Vol.41, No.2, (May 2011), pp. 151-187, ISSN 1547-6510.
- Garcia, C. (2005). *Modelagem e simulação*. (2nd edition), EDUSP, ISBN 85-314-0904-7 , São Paulo, Brazil. /In Portuguese/
- Garcia, C. (2008). Comparison of friction models applied to a control valve. *Control Engineering Practice*, Vol.16, No.10, (October 2008), pp. 1231-1243, ISSN 0967-0661.
- Jacobs, O. L. R., Hewkin, M. A. & While, C. (1980). Online computer control of pH in an industrial process. *IEE Proceedings D*, Vol.127, No.4, (July 1980), pp. 161-168, ISSN 0143-7054.
- Rinehart, N. & Jury, F. (1997). How control valves impact process optimization. *Hydrocarbon Processing*, Vol.76, No.6, (June 1997), pp.53-58, ISSN 0018-8190.

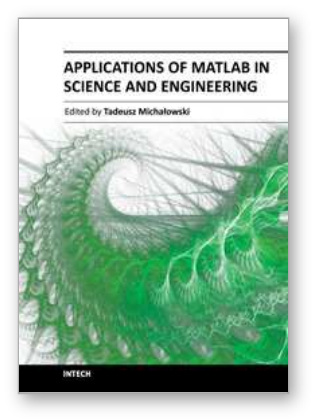

# **Applications of MATLAB in Science and Engineering**

Edited by Prof. Tadeusz Michalowski

ISBN 978-953-307-708-6 Hard cover, 510 pages **Publisher** InTech **Published online** 09, September, 2011 **Published in print edition** September, 2011

The book consists of 24 chapters illustrating a wide range of areas where MATLAB tools are applied. These areas include mathematics, physics, chemistry and chemical engineering, mechanical engineering, biological (molecular biology) and medical sciences, communication and control systems, digital signal, image and video processing, system modeling and simulation. Many interesting problems have been included throughout the book, and its contents will be beneficial for students and professionals in wide areas of interest.

#### **How to reference**

In order to correctly reference this scholarly work, feel free to copy and paste the following:

Claudio Garcia and Rodrigo Juliani Correa De Godoy (2011). Modelling and Simulation of pH Neutralization Plant Including the Process Instrumentation, Applications of MATLAB in Science and Engineering, Prof. Tadeusz Michalowski (Ed.), ISBN: 978-953-307-708-6, InTech, Available from: http://www.intechopen.com/books/applications-of-matlab-in-science-and-engineering/modelling-andsimulation-of-ph-neutralization-plant-including-the-process-instrumentation

# IMTECH

open science | open minds

#### **InTech Europe**

University Campus STeP Ri Slavka Krautzeka 83/A 51000 Rijeka, Croatia Phone: +385 (51) 770 447 Fax: +385 (51) 686 166 www.intechopen.com

#### **InTech China**

Unit 405, Office Block, Hotel Equatorial Shanghai No.65, Yan An Road (West), Shanghai, 200040, China 中国上海市延安西路65号上海国际贵都大饭店办公楼405单元 Phone: +86-21-62489820 Fax: +86-21-62489821

© 2011 The Author(s). Licensee IntechOpen. This chapter is distributed under the terms of the Creative Commons [Attribution-NonCommercial-](https://creativecommons.org/licenses/by-nc-sa/3.0/)ShareAlike-3.0 License, which permits use, distribution and reproduction for non-commercial purposes, provided the original is properly cited and derivative works building on this content are distributed under the same license.